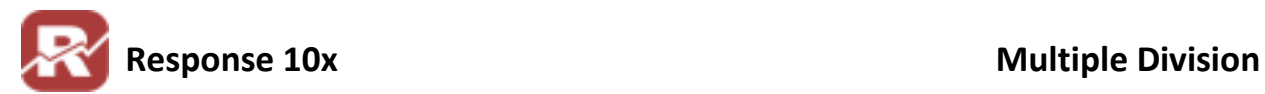

**CoLinear Systems, Inc.**

# **Multiple Divisions**

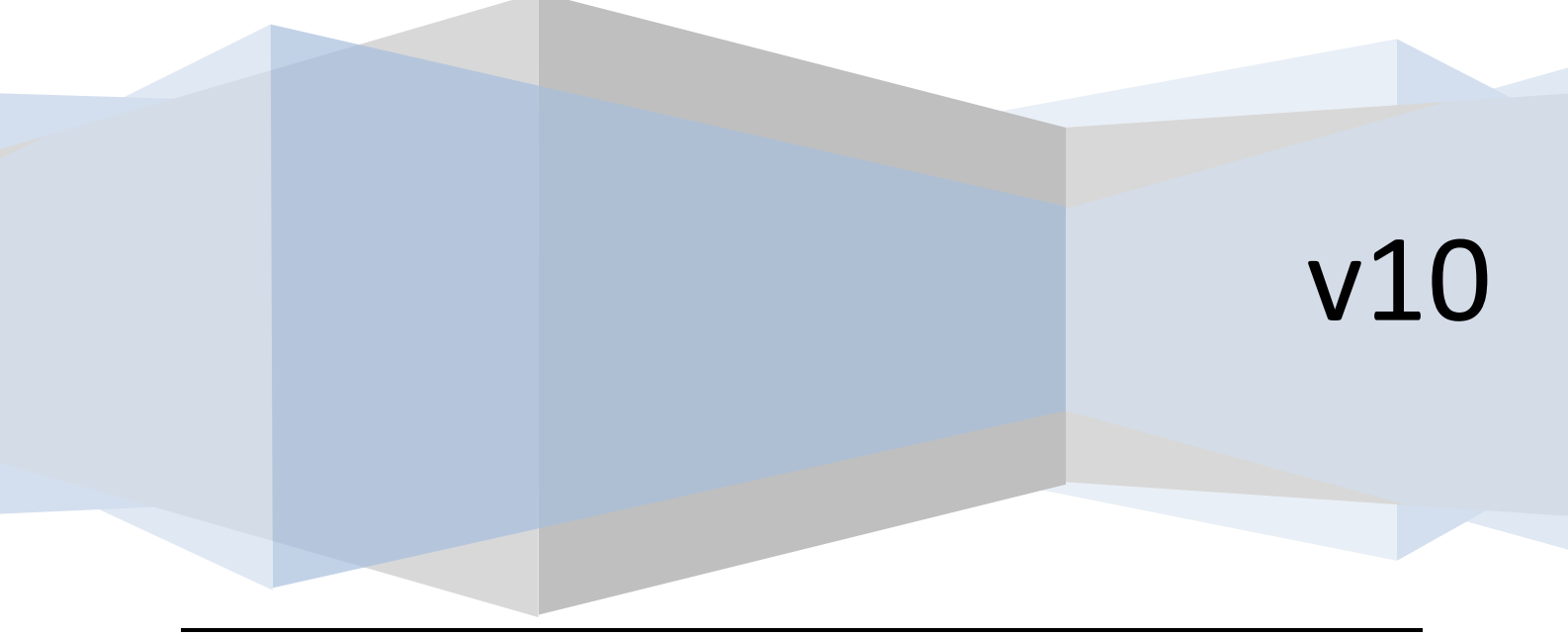

# **Table of Contents**

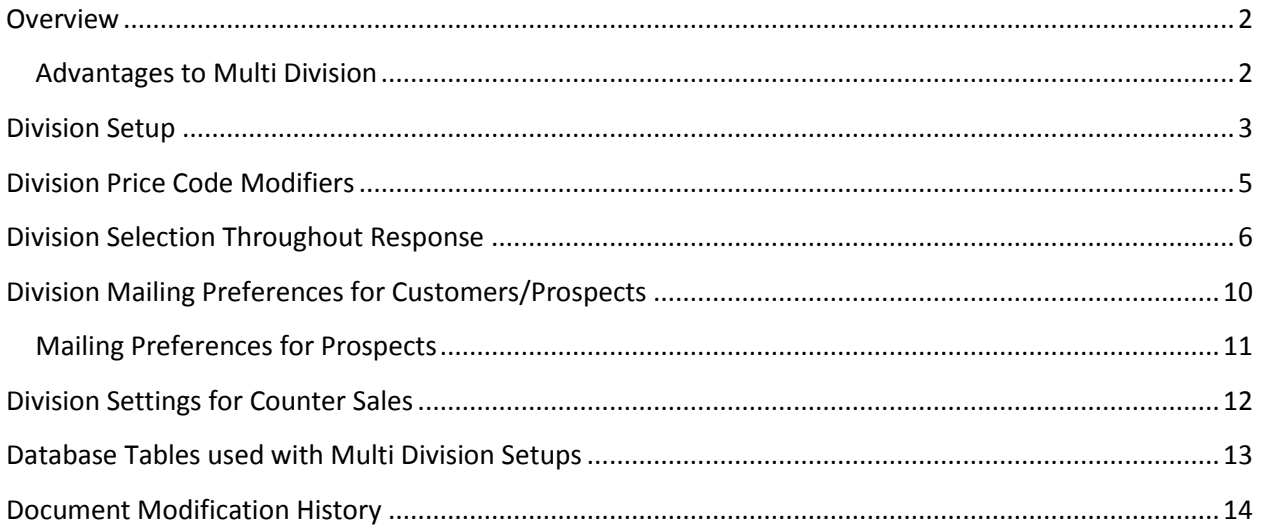

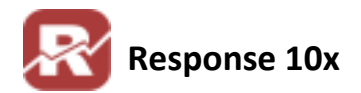

## <span id="page-2-0"></span>**Overview**

**Multiple Divisions** (multi-div, multi-division)allows users to operate more than one "Company" within the same Response setup. Instead of having an entirely different Company setup, you will have one company differentiated by their Division. When using a multiple Division setup all of your inventory, customers, and orders will be shared across all divisions.

**Multiple Companies** (multi-co, multi-company) is for users to operate entirely separate Companies with a single installation of Response. Multi Company uses separate SQL databases to store and handle all the information per company. Multi-Company is like having several copies of Response installed, each of which manages a specific company. Only the Response programs themselves (and a few look up and configuration files) are shared in a multi-company environment. When you initially login to Response you will be given a choice to choose which Company you want to log into. In a multi company setup inventory, customers, and orders are not shared between companies.

## <span id="page-2-1"></span>**Advantages to Multi Division**

The advantage of multi-division is that the various workflow procedures need only be completed one time (i.e. authorizing credit cards or printing orders). A five-division system can authorize credit cards for all five divisions in a single pass.

From an operational standpoint multi-division can be far more efficient and generally preferred. If uncertain about which scenario would best suit your organization, please contact [support@colinear.com](mailto:support@colinear.com) to discuss the specifics of your situation. If you choose multiple divisions, that feature will be activated for you via a password in company setup > installed options.

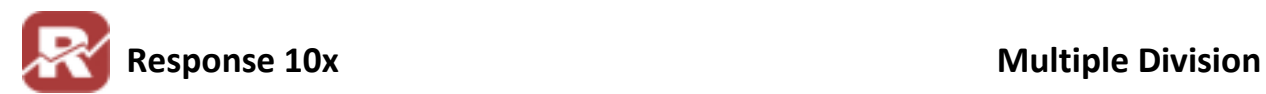

# <span id="page-3-0"></span>**Division Setup**

#### **Menu Path**:

Add-Ons / Multi-Division / Division Setup

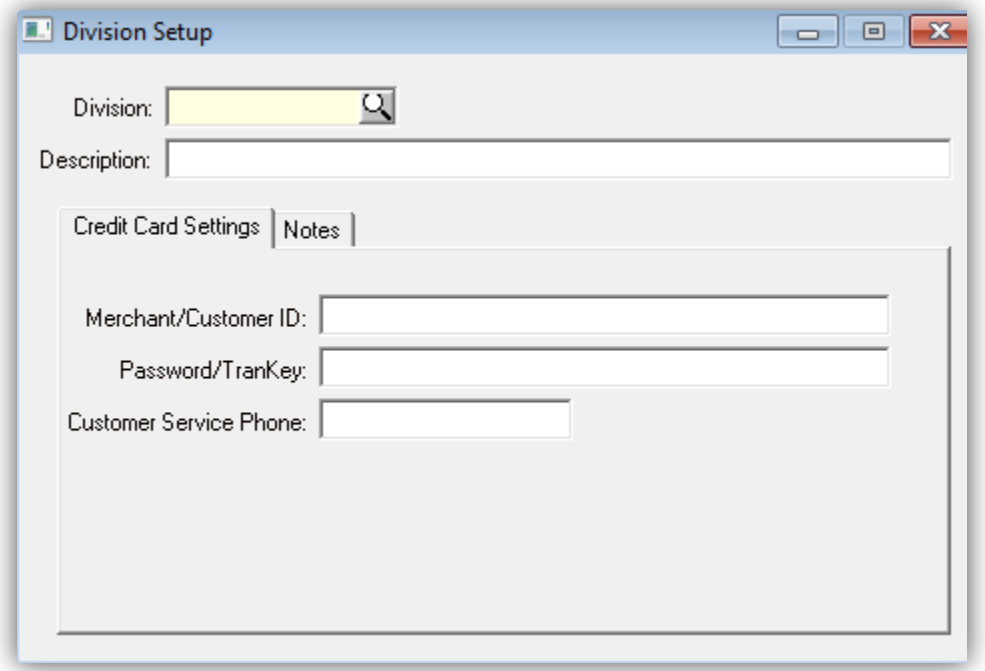

Follow the steps below to setup a new Division

1. Enter in a Division ID

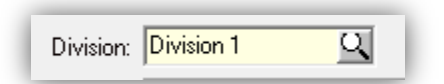

2. Enter in a Description for the Division

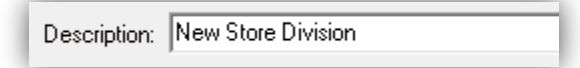

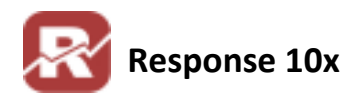

3. Enter in Credit Card Setting for this Division

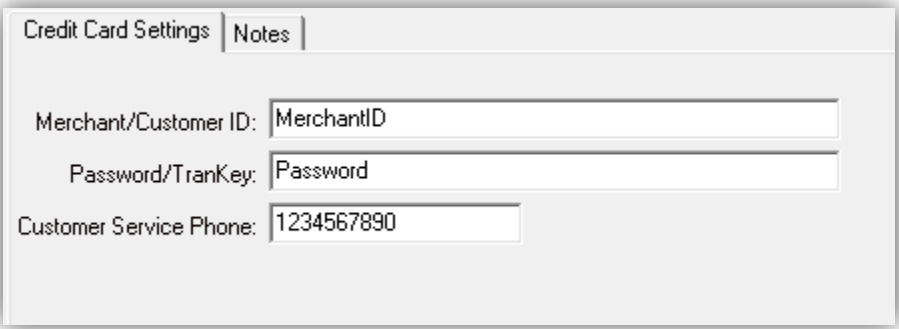

- a. This is only necessary if you want to use a different Credit Card Merchant Account for this division. If no information is set here then Response will use the information stored in your Credit Card System file
- b. **Tech Note**: for Authorize.net users: (most likely this is the same for other CC processors too). We spoke with our authorize.net contact who says that unfortunately it's not possible to have multiple Merchant IDs through one gateway account. So you will need to create multiple authorize.net accounts for each division if you need the division name to show on your customers credit card statement. If you need only one merchant ID for all divisions then you should be fine with the information stored in your current Credit Card System File.
- 4. Enter any additional notes you need about the division on the notes tab.

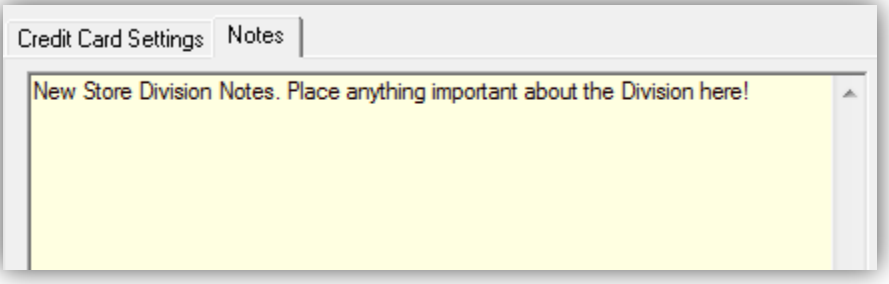

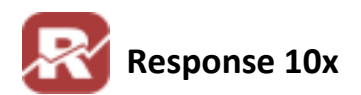

## <span id="page-5-0"></span>**Division Price Code Modifiers**

#### **Menu Path**:

Add-Ons / Multi-Division / Division Price Code Modifiers

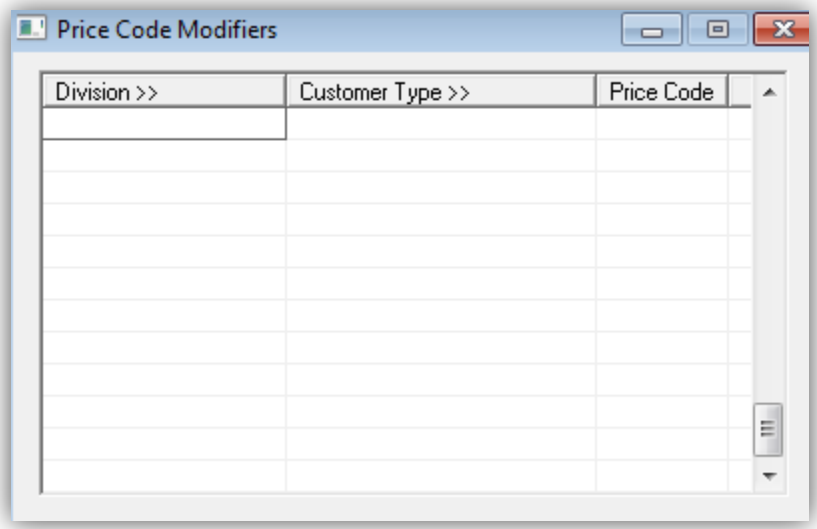

The Division and Customer type can optionally drive the price code used to determine pricing for the customer. For example, the CNSMR price code is normally pointing to price code 1 for inventory items. You could specify, as above, that CNSMR for the "DIVISION 1" division use price code 5. This way you can have the same product for different prices for different divisions.

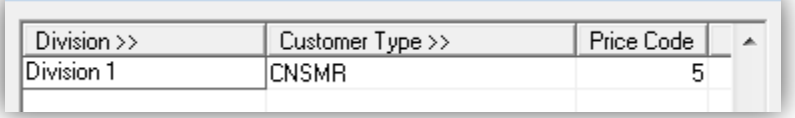

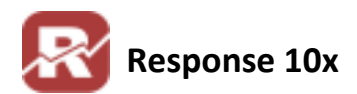

# <span id="page-6-0"></span>**Division Selection Throughout Response**

Order Entry (OE)

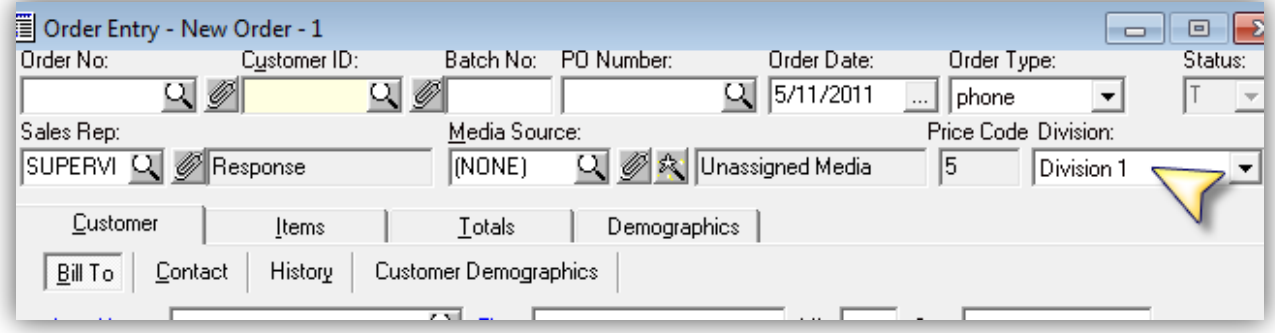

During OE be sure to select the correct division before you AUTHORIZE, since different divisions usually have a different merchant ID. The Division that populates will be your first division ID alphabetically. There currently isn't a way in Response to "default" to anything else (5106). Here is a user tip:

- *We have a division set up called "AA" which is the default if you don't put anything in because it's first in the list. If you try to authorize this it will give you an error because no merchant ID is associated to it. Then they know to change it. We have all different websites calling into the same people so a "default" Division ID by rep wouldn't help.*
- Picking Tickets (Optional)

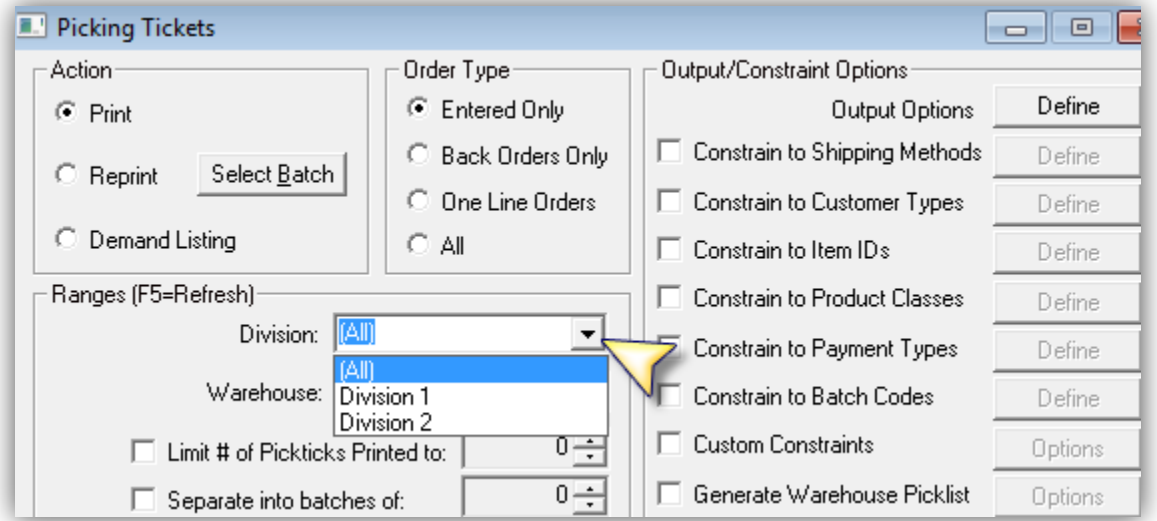

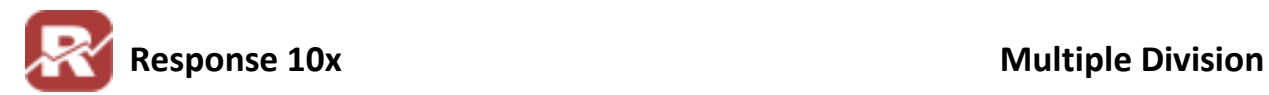

#### Media Code Creation

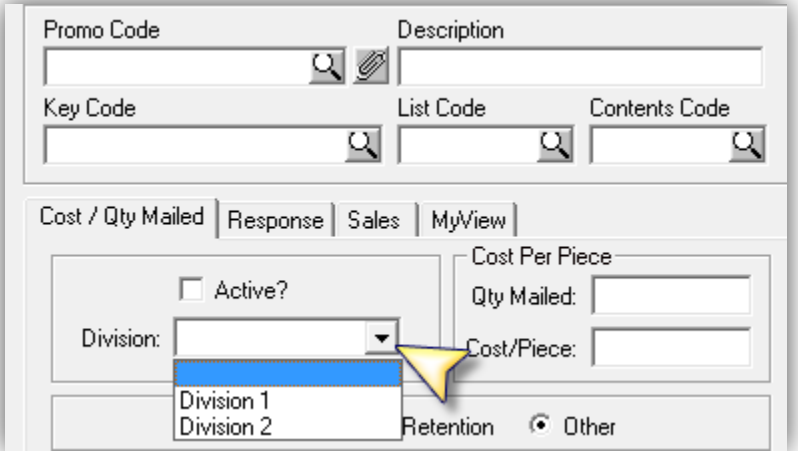

#### Daily Summary Analysis Report

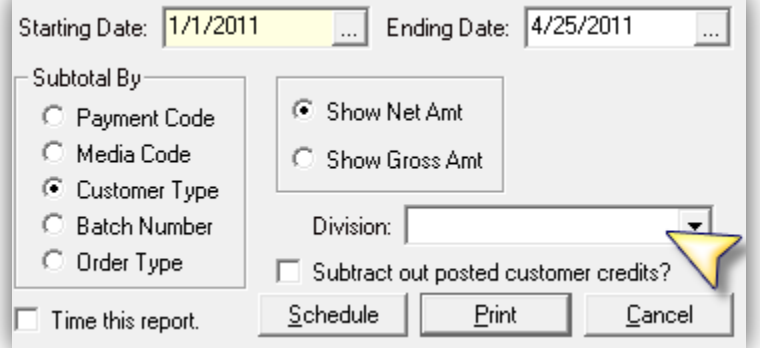

### Customer Orders (Division column added to right)

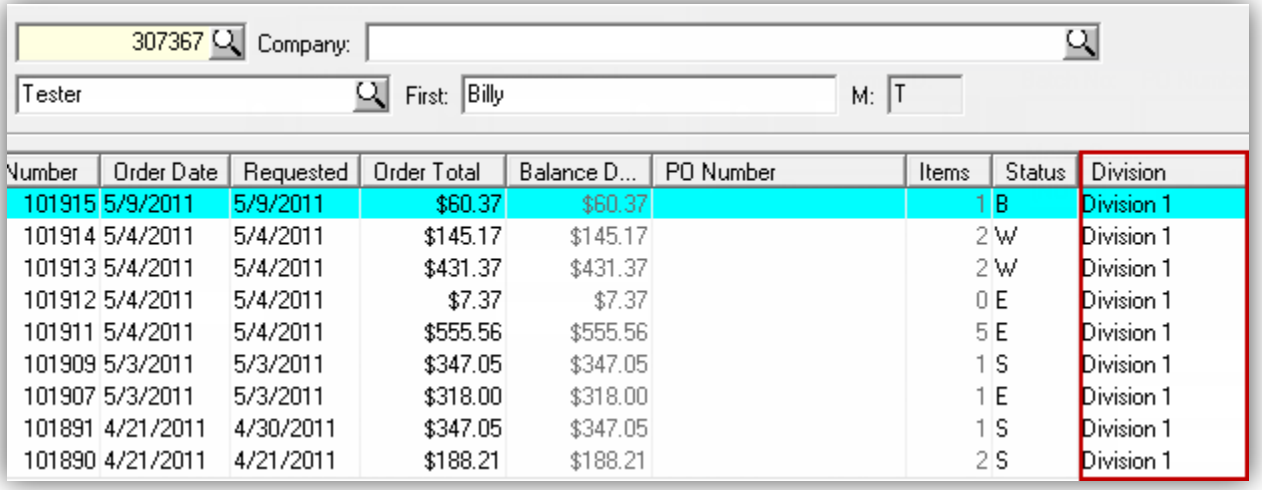

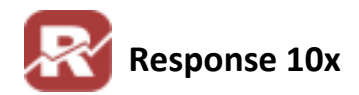

#### Customer Shipments (Division column added to right)

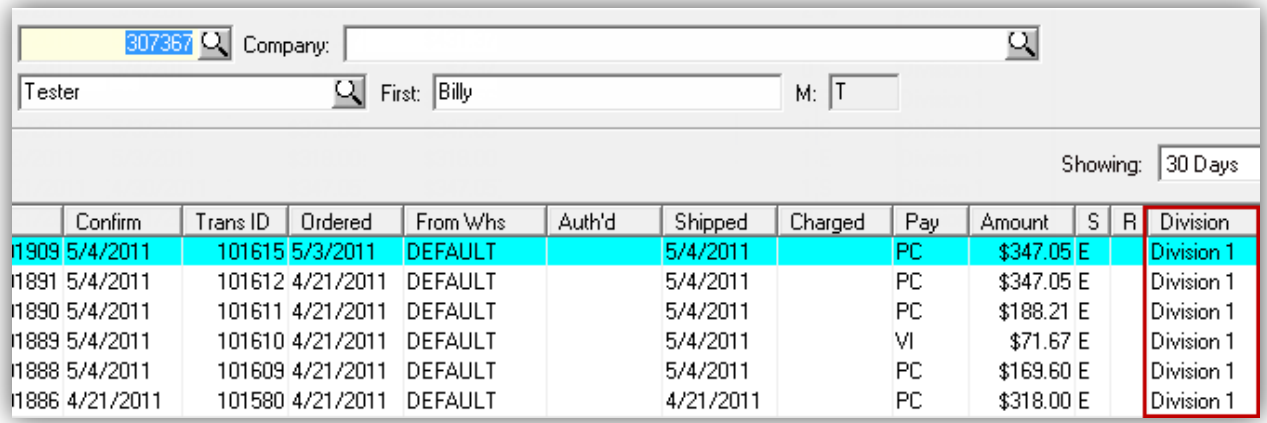

#### Order Import (can specify in defaults OR import)

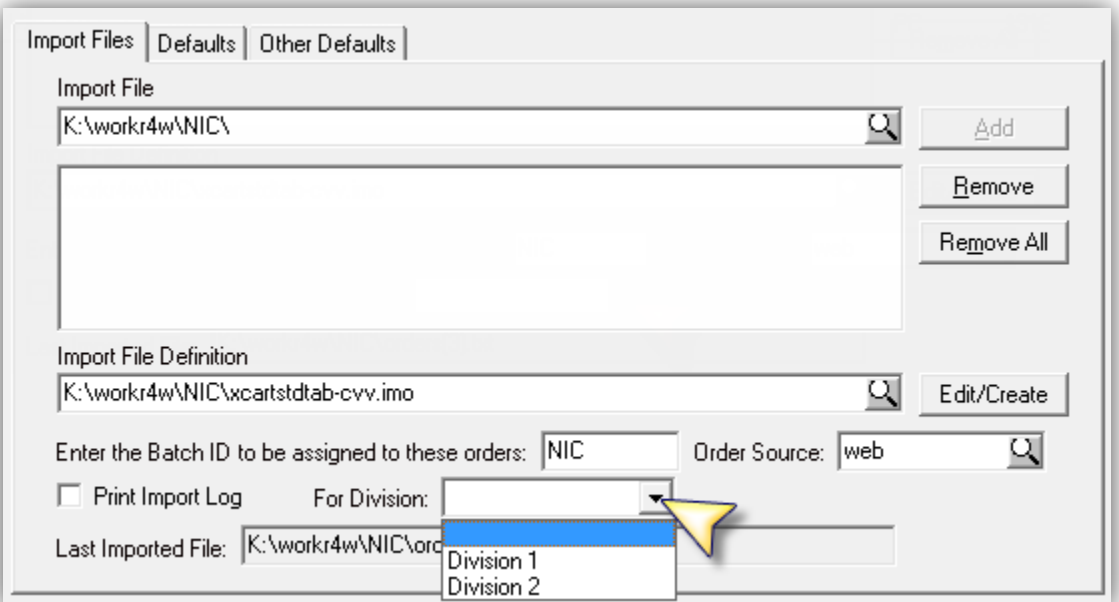

#### Import Prospects (can specify in defaults OR import)

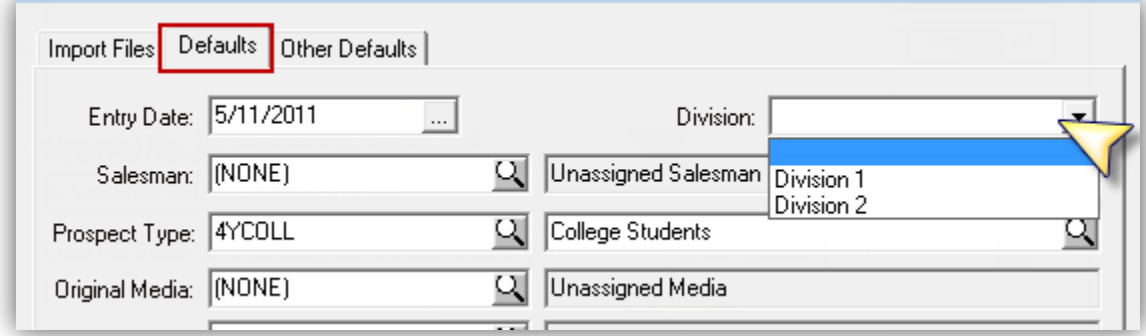

Customer/Prospect Entry (see division preferences for Customers/Prospects below)

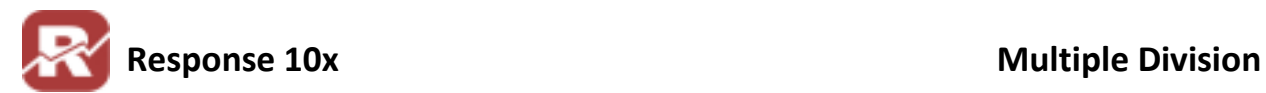

- Batch Credit Card Authorizations (optional)
- Counter Sales (set with flag option, see below)

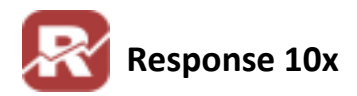

## <span id="page-10-0"></span>**Division Mailing Preferences for Customers/Prospects**

In the Misc tab for Customer Entry, set division specific mailing preferences for a customer.

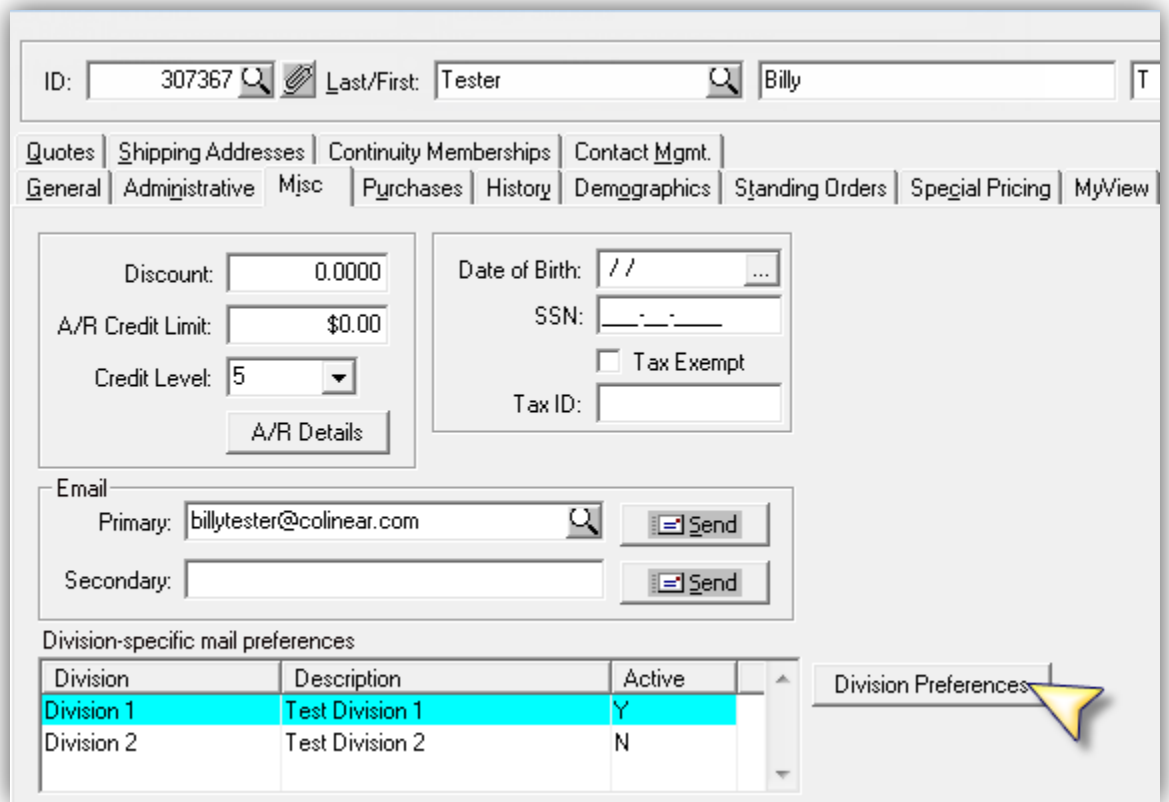

All divisions will be available for selection in the "division-specific mail preferences" section of the customer entry screen. When a customer has ordered from a division OR when you select and set division preferences for a customer, the "Active" column becomes "Y", indicating that customer has activity in the associated division.

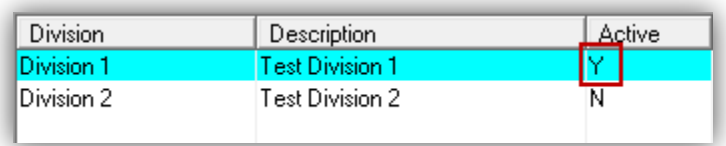

Follow the steps below to change mailing preferences for a specific division

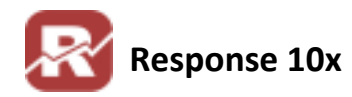

- 1. Highlight the Division you wish to edit mailing preferences for
- 2. Press then Division Preferences button to bring up the mailing preferences for that customer for that division
- 3. Check or uncheck any necessary preferences
- 4. Click OK to save the changes

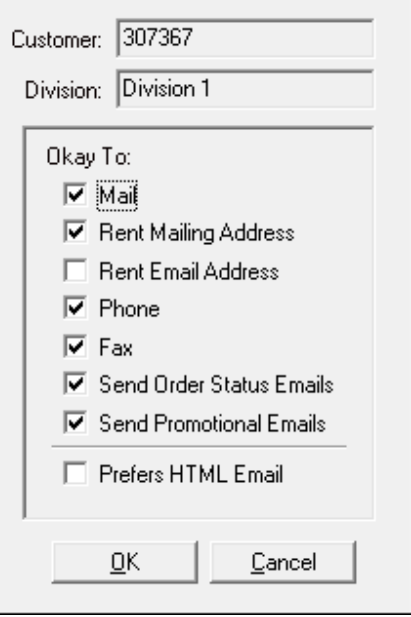

## <span id="page-11-0"></span>**Mailing Preferences for Prospects**

Mailing preferences for prospects work the exact same as customers. Follow the exact same steps listed above to modify mailing preferences for a prospect. The only difference is you will need to open to prospects view to modify prospect data ( File / Prospects / Prospects ).

## <span id="page-12-0"></span>**Division Settings for Counter Sales**

This setting can ultimately affect price code used with division price code modifiers.

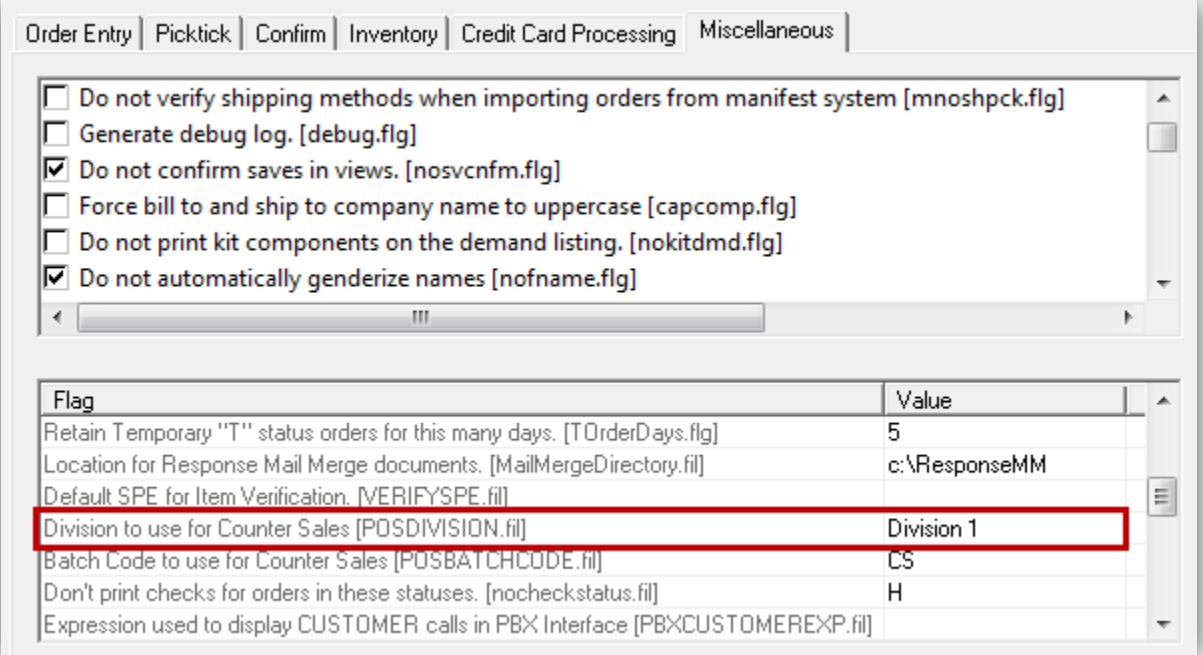

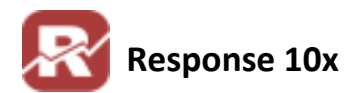

# <span id="page-13-0"></span>**Database Tables used with Multi Division Setups**

# Table #303: DIVISION

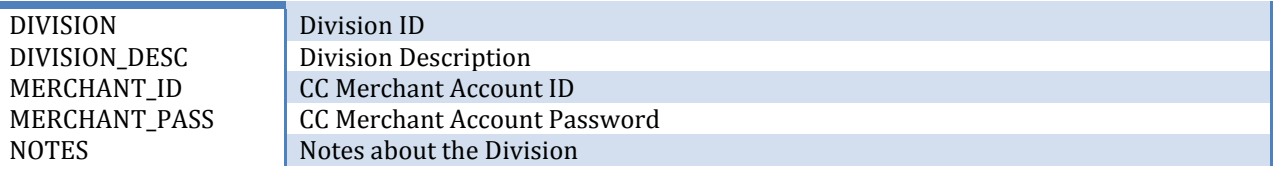

# Table #311: DIVPRICE

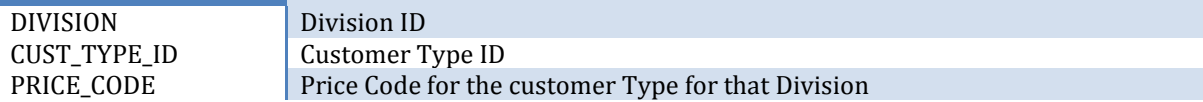

#### Table #304: CUSTDIV

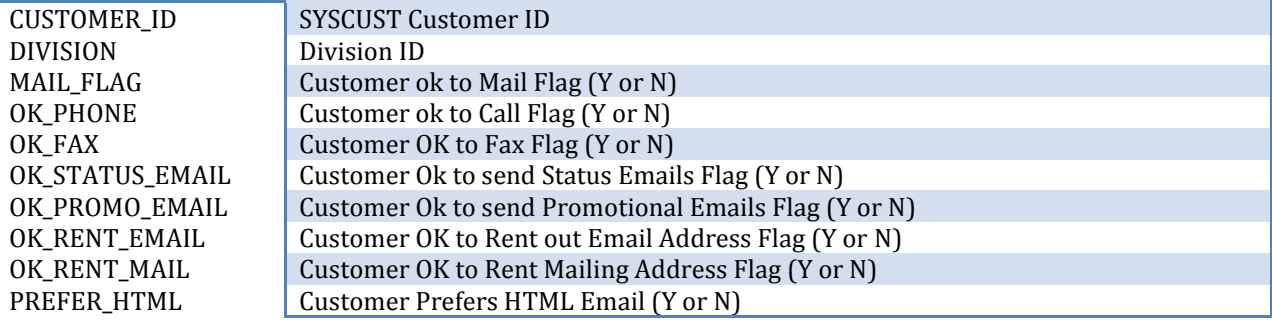

# Table #307: PROSDIV

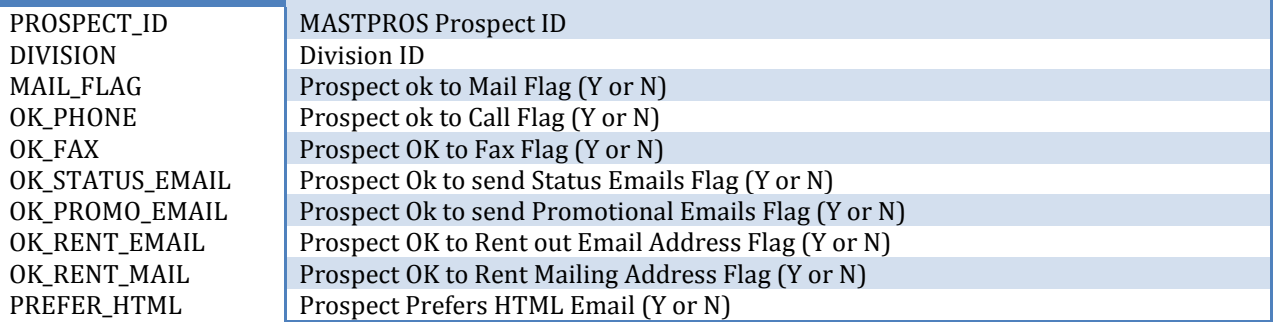

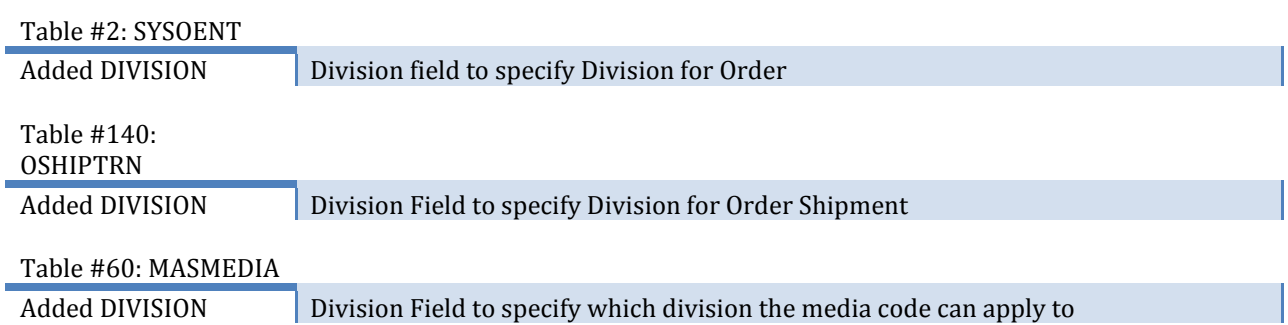

## <span id="page-14-0"></span>**Document Modification History**

- 10/04/2006: Document Created
- $\div$  11/01/2006: Format changes
- ◆ 01/05/2007: added tech notes for the curious on page 1
- 04/27/2007: page 2, tech note regarding merchant id's per division
- 08/06/2008: unknown
- 04/14/2009: pg 1-2 mention of ctypemerch.fil
- 05/12/2011: JLee: Document recreated (Old Doc MultipleDivisions.doc)
- 5/16/2011: review/ge
- 8/15/2011: pg 6, added tip for default Division ID